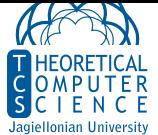

**Ćwiczenie 1.** Serwer wirtualny w Microsoft Azure

- *•* Uzyskaj dostęp do Azure Dev Tools for Teaching i odnów kredyt studencki.
- *•* Korzystając z konta w Azure, uruchom serwer wirtualny.
- *•* Wybierz system Ubuntu, region North Europe, rozmiar B1s.
- *•* Zaloguj się na uruchomiony serwer przez ssh i wykonaj polecenie cat /proc/cpuinfo.

**Ćwiczenie 2.** Środowisko Python i biblioteka pyaudio Zainstaluj python3, oraz biblioteki numpy i pyaudio na swoim komputerze. W zależności od systemu:

- *•* Linux:
	- **–** apt-get install python3-pyaudio python3-numpy lub podobnie.
- *•* Windows:
	- **–** Zainstaluj Python (może być z Microsoft Store, albo ze strony python.org)
	- **–** Uruchom pip --upgrade install pip setuptools wheel
	- **–** Ściągnij wheel z biblioteką pyaudio ze strony pythonlibs odp[owiednią do](https://python.org) swojej dystrybucji – na przykład wersję cp310-win\_amd64 dla Pythona 3.10 w Windows 64.
	- **–** Uruchom pip install PyAudio.whl lub podobnie w zależności od nazwy pliku z biblioteką
	- **–** Podobnie zainstaluj bibliotekę numpy+mkl ze strony pythonlibs.
- *•* macOS:
	- **–** brew install python
	- **–** brew install portaudio
	- **–** pip install pyaudio
	- **–** pip install numpy

**Ćwiczenie 3.** Wlazł kotek

• Zmodyfikuj program 0101.py tak, żeby zagrał "Wlazł kotek".